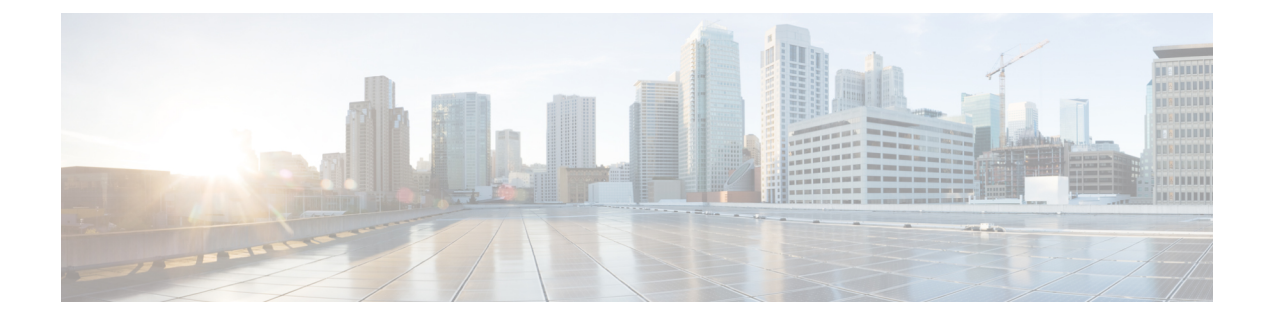

# 不正なデバイスの管理

- Rogue [Detection](#page-0-0)  $(1 \leq \leq \ \lor)$
- Rogue Location [Discovery](#page-11-0) Protocol (RLDP)  $(12 \sim \rightarrow \sim)$
- [不正検出セキュリティ](#page-18-0) レベル (19 ページ)
- [不正検出セキュリティレベルの設定](#page-19-0) (20 ページ)
- Wireless Service Assurance [不正イベント](#page-20-0) (21 ページ)

## <span id="page-0-0"></span>**Rogue Detection**

### 不正なデバイス

不正なアクセスポイントは、正規のクライアントをハイジャックし、プレーンテキストまたは 他の DoS 攻撃や man-in-the-middle 攻撃を使用して無線 LAN の運用を妨害する可能性がありま す。つまり、ハッカーは、不正なアクセスポイントを使用することで、ユーザ名やパスワード などの機密情報を入手することができます。すると、ハッカーは一連のクリア ツー センド (CTS)フレームを送信できるようになります。アクセスポイントになりすまして、特定のク ライアントには送信を許可し、他のすべてのクライアントには待機するように指示が送られる と、正規のクライアントは、ネットワーク リソースに接続できなくなってしまいます。無線 LAN サービス プロバイダは、空間からの不正なアクセス ポイントの締め出しに強い関心を 持っています。

不正なアクセス ポイントは安価で簡単に利用できることから、企業の従業員は、IT 部門に報 告して同意を得ることなく、認可されていない不正なアクセス ポイントを既存の LAN に接続 し、アドホック無線ネットワークを確立することがあります。これらの不正アクセスポイント は、企業のファイアウォールの内側にあるネットワークポートに接続可能であるため、重大な ネットワーク セキュリティ侵犯となることがあります。通常、従業員は不正なアクセス ポイ ントのセキュリティ設定を有効にしないので、権限のないユーザーがこのアクセスポイントを 使って、ネットワーク トラフィックを傍受し、クライアント セッションをハイジャックする ことは簡単です。ワイヤレス ユーザーがエンタープライズ ネットワーク内のアクセス ポイン トに接続する場合、エンタープライズ セキュリティ違反が発生する可能性が高くなります。

次に、不正なデバイスの管理に関する注意事項を示します。

- アクセスポイントは、関連付けられたクライアントにサービスを提供するように設計され ています。これらのアクセス ポイントは比較的短時間でオフチャネル スキャンを実行し ます(各チャネル約 50 ミリ秒)。大量の不正 AP とクライアントを高感度で検出する場 合、モニター モード アクセス ポイントを使用する必要があります。あるいは、スキャン 間隔を 180 秒から 120 秒や 60 秒などに短縮して、無線がオフチャネルになる頻度を増や します。これにより、不正が検出される可能性は増加します。ただしこの場合も、アクセ ス ポイントは引き続き各チャネル上で約 50 ミリ秒を費やします。
- 家庭環境で展開されるアクセスポイントは多数の不正デバイスを検出する可能性が高いた め、OfficeExtend アクセス ポイントでは不正検出がデフォルトで無効になっています。
- クライアントカードの実装により、封じ込めの効果が低下することがあります。これは通 常、「関連付け解除/認証解除」フレームを受信後、クライアントがネットワークにすぐ に再接続する可能性がある場合に発生し、一部のトラフィックが引き続き通過できる可能 性があります。ただし、不正なクライアントが封じ込められると、そのブラウジングエク スペリエンスに悪影響を及ぼす可能性があります。
- 不正の状態と、状態の自動的な移行を可能にするユーザー定義の分類規則を使って、不正 なアクセス ポイントを分類および報告できます。
- 各コントローラは、モニターモードでの不正アクセスポイントの封じ込めを無線ごとに 3 および 6 台に制限します。
- 設定を使用して手動の阻止を実行すると、不正エントリは有効期限が切れた後でも保持さ れます。
- 不正エントリの有効期限が切れると、管理対象のアクセスポイントはすべてのアクティブ な封じ込めを停止するように指示されます。
- [Validate Rogue Clients Against AAA] が有効になっている場合、コントローラは一度だけ不 正なクライアントの検証を AAA サーバーに要求します。その結果、不正なクライアント 検証が最初の試行で失敗すると、不正なクライアントは今後脅威として検出されなくなり ます。これを回避するには、[Validate Rogue Clients Against AAA] を有効にする前に、認証 サーバーに有効なクライアント エントリを追加します。

#### 不正検出の制約事項

• 不正な封じ込めは DFS チャネルではサポートされていません。

不正なアクセス ポイントは、自動または手動で Contained 状態に変更されます。コントローラ は、不正の阻止に最も効果的なアクセス ポイントを選択し、そのアクセス ポイントに情報を 提供します。アクセスポイントは、無線あたりの不正阻止数のリストを保存します。自動阻止 の場合は、モニター モードのアクセス ポイントだけを使用するようにコントローラを設定で きます。阻止動作は次の 2 つの方法で開始されます。

• コンテナ アクセス ポイントが定期的に不正阻止のリストを確認し、ユニキャスト阻止フ レームを送信します。不正なアクセスポイントの阻止の場合、フレームは不正なクライア ントがアソシエートされている場合にのみ送信されます。

• 阻止された不正アクティビティが検出されると、阻止フレームが送信されます。

個々の不正阻止には、一連のユニキャスト アソシエーション解除フレームおよび認証解除フ レームの送信が含まれます。

#### 不正な封じ込めに関する情報(保護された管理フレーム(**PMF**)が有効)

Cisco IOS XE Amsterdam 17.3.1 以降では、802.11w 保護された管理フレーム (PMF) が有効に なっている不正デバイスは含まれていません。代わりに、不正デバイスは [Contained Pending] としてマークされ、WSA アラームが発生して Contained Pending イベントに関する通知がされ ます。デバイスの抑制は実行されないため、アクセスポイント(AP)リソースが不必要に消 費されることはありません。

(注) この機能は Wave 2 AP でのみサポートされています。

不正デバイスで PMF が有効になっているときに、show wireless wps rogue ap detailed コマンド を実行して、デバイスの抑制を確認します。

#### **AP** 偽装検出

AP 偽装の検出方法は次のとおりです。

- 管理対象 AP が AP 自体を不正であると報告した場合の AP 偽装検出。この方法は常に有 効であり、設定は不要です。
- MFP に基づく AP 偽装検出。
- AP 認証に基づく AP 偽装検出。

インフラストラクチャMFPは、クライアントではなく、APによって送信され、ネットワーク 内の他の AP によって検証される管理フレームにメッセージ整合性チェック (MIC) 情報要素 を追加することによって、802.11 セッション管理機能を保護します。インフラストラクチャ MFP が有効になっている場合、管理対象 AP によって、MIC 情報要素の存在の有無、MIC 情 報要素が期待どおりの内容であるかがチェックされます。いずれかの条件が満たされていない 場合、管理対象 AP は、更新された AP 認証失敗カウンタを含む不正 AP レポートを送信しま す。

AP認証機能を使用すると、AP偽装を検出できます。この機能を有効にすると、コントローラ で AP ドメインの秘密が作成され、同じネットワーク内の他の AP と共有されます。これによ り、AP が相互に認証できるようになります。

AP認証情報要素は、ビーコンおよびプローブ応答フレームに添付されます。AP認証情報要素 に不正な [Signature] フィールドがある場合、タイムスタンプがオフの場合、または AP 認証情 報要素が欠落している場合、そのような状態を検出した AP により [AP authentication failure count]フィールドが増分されます。[APauthentication failure count]フィールドがしきい値を超え ると、偽装アラームが発生します。不正 AP は、状態が [Threat] である [Malicious] として分類 されます。

show wireless wps rogue ap detail コマンドを実行して、認証エラーが原因で偽装が検出された時 刻を確認します。

### 不正検出の設定(**GUI**)

#### 手順

- ステップ **1** [Configuration] > [Tags & Profiles] > [AP Join] を選択します。
- ステップ **2** [AP Join Profile Name] をクリックして、AP 接続プロファイルのプロパティを編集します。
- ステップ **3** [Edit AP Join Profile] ウィンドウで [Rogue AP] タブをクリックします。
- ステップ **4** [Rogue Detection] チェックボックスをオンにして、不正 AP 検知を有効にします。
- ステップ **5** [Rogue Detection Minimum RSSI] フィールドに、RSSI 値を入力します。
- ステップ **6** [Rogue Detection Transient Interval] フィールドに、間隔を秒単位で入力します。
- ステップ **7** [Rogue Detection Report Interval] フィールドに、レポート間隔の値を秒単位で入力します。
- ステップ **8** [Rogue Detection Client Number Threshold] フィールドに、不正なクライアント検出のしきい値を 入力します。
- ステップ **9** [Auto Containment on FlexConnect Standalone] チェックボックスをオンにして、自動封じ込めを 有効にします。
- ステップ **10** [Update & Apply to Device] をクリックします。

### 不正検出の設定(**CLI**)

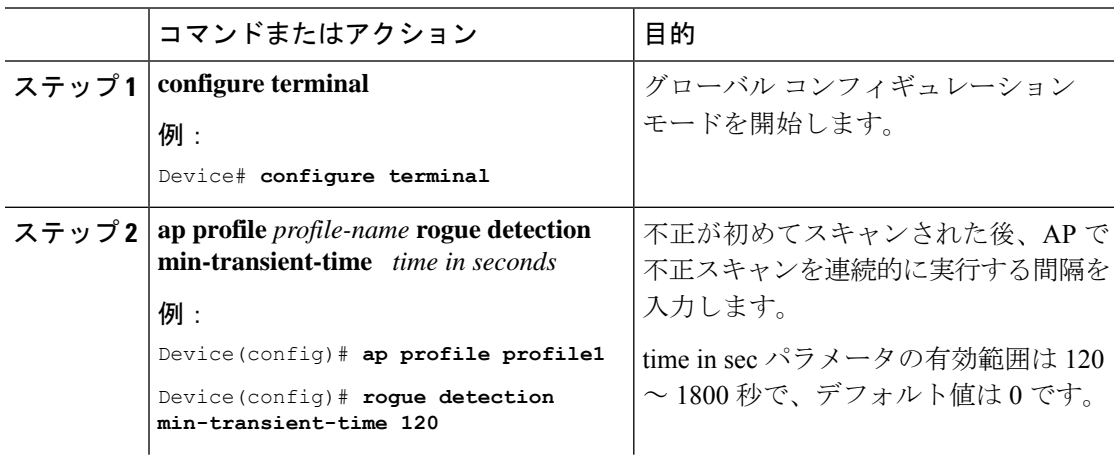

I

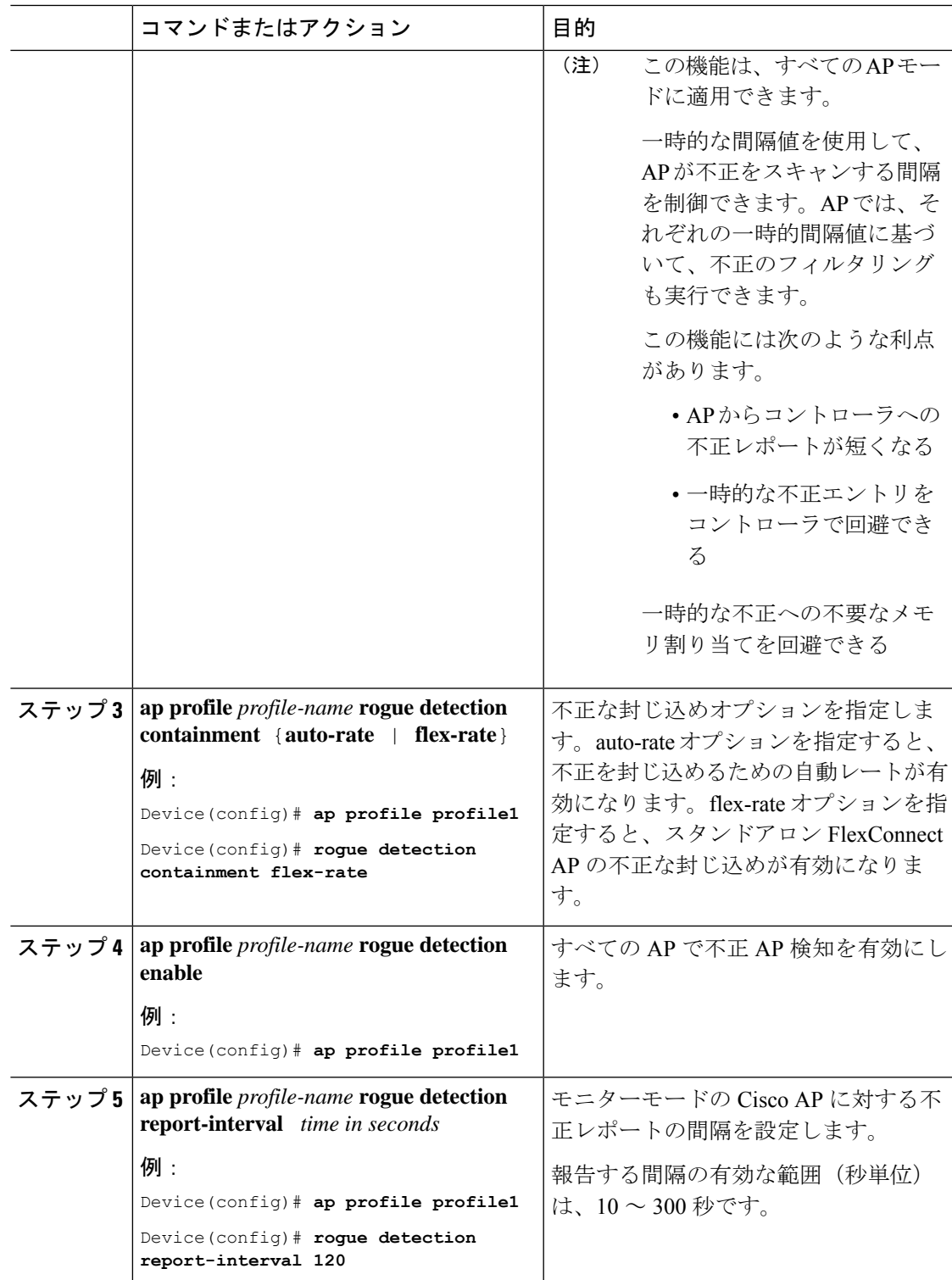

### 管理フレーム保護の設定(**GUI**)

手順

- ステップ **1** [Configuration] > [Security] > [Wireless Protection Policies] を選択します。
- ステップ **2** [Rogue Policy] タブの [MFP Configuration] セクションで、[Global MFP State] チェックボックス と [AP Impersonation Detection] チェックボックスをオンにして、グローバル MFP 状態と AP 偽 装検出をそれぞれ有効にします。
- ステップ **3** [MFP Key Refresh Interval] フィールドで、更新間隔を時間単位で指定します。
- ステップ **4** [Apply] をクリックします。

### 管理フレーム保護の設定(**CLI**)

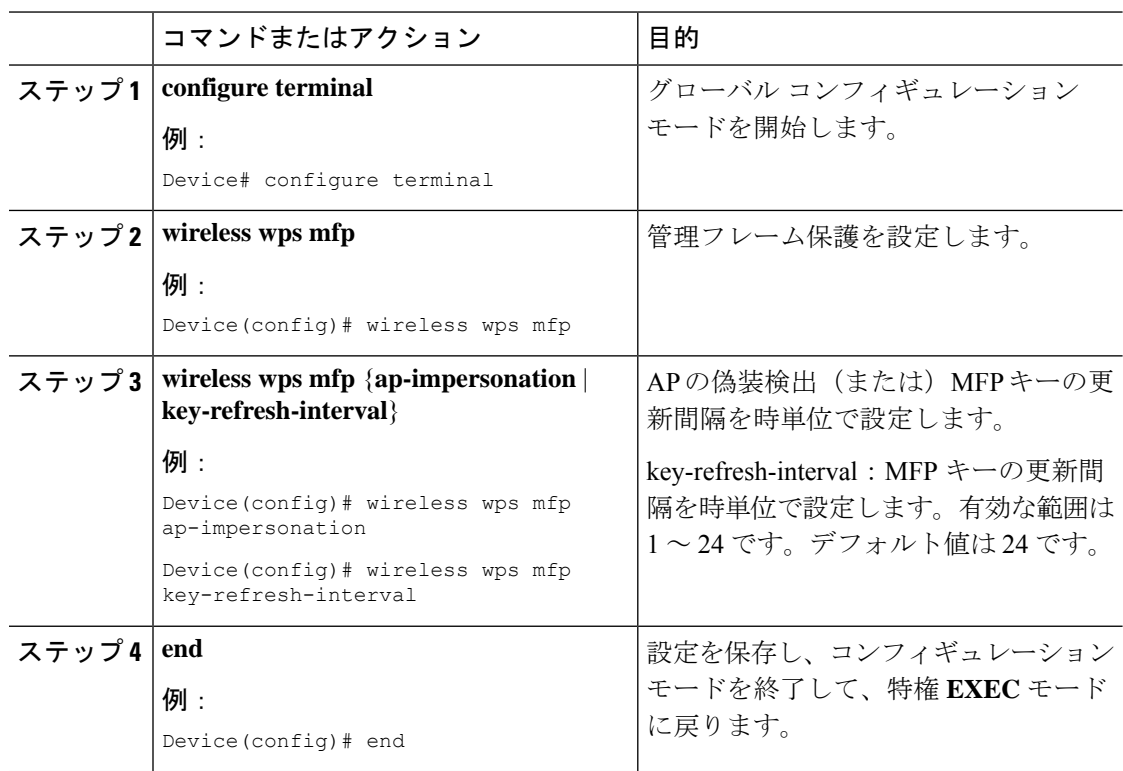

## アクセスポイント認証の有効化

手順

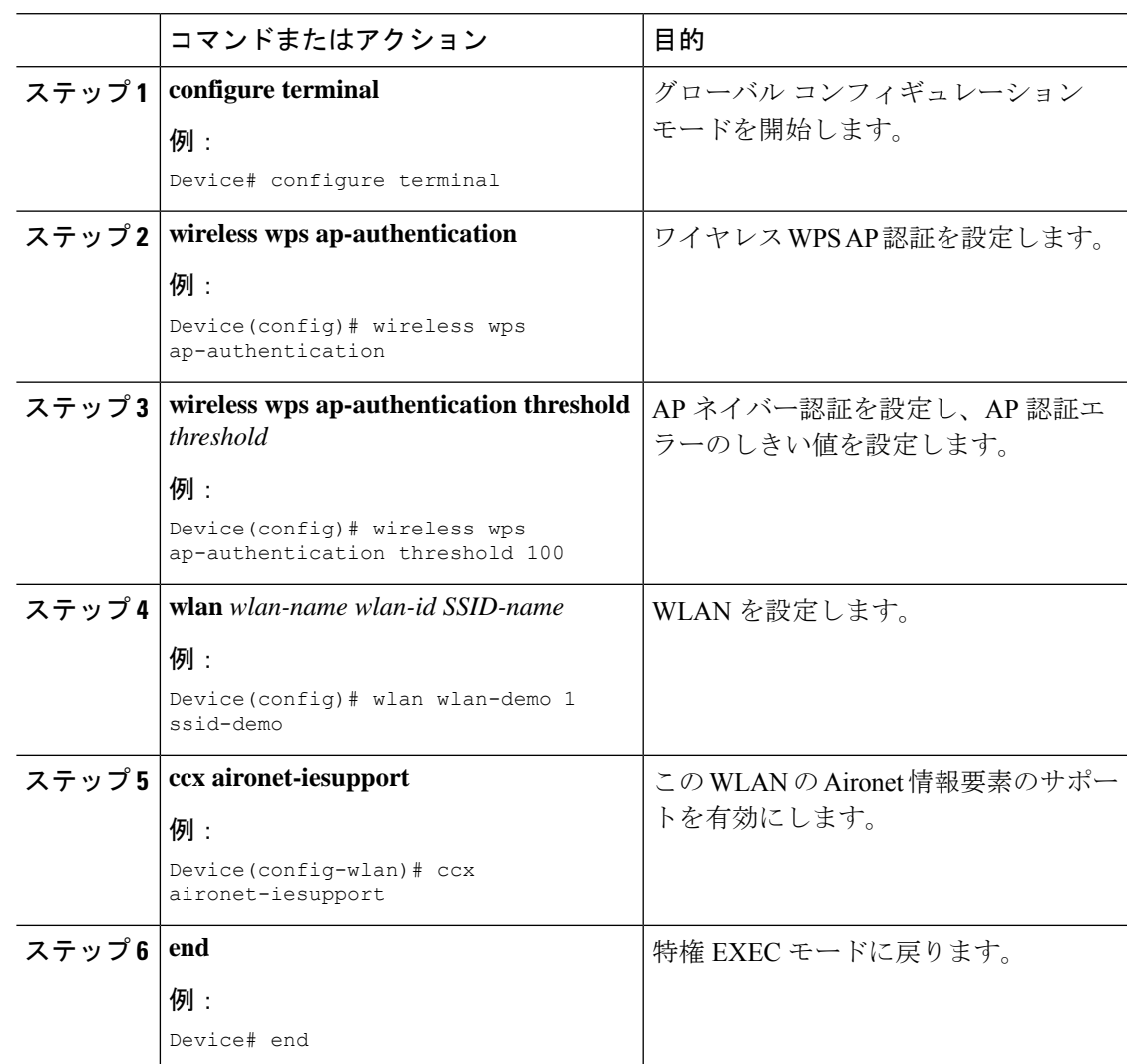

## 管理フレーム保護の確認

管理フレーム保護(MFP)機能が有効かどうかを確認するには、次のコマンドを使用します。

Device# **show wireless wps summary** Client Exclusion Policy Excessive 802.11-association failures : unknown Excessive 802.11-authentication failures: unknown Excessive 802.1x-authentication : unknown IP-theft : unknown Excessive Web authentication failure : unknown Failed Qos Policy **: unknown** :

Management Frame Protection

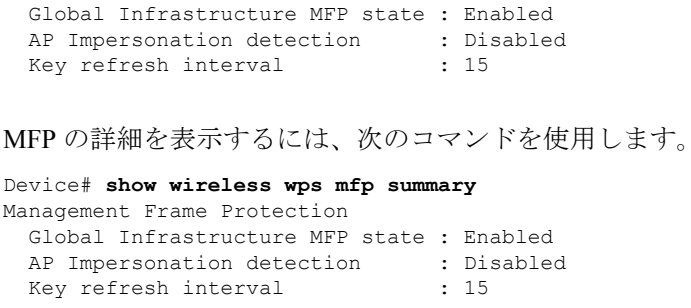

## 不正検出の検証

この項では、不正検出の新しいコマンドについて説明します。

次のコマンドを使用して、デバイスでの不正 AP 検知を確認できます。

表 **<sup>1</sup> :** アドホック不正情報の確認

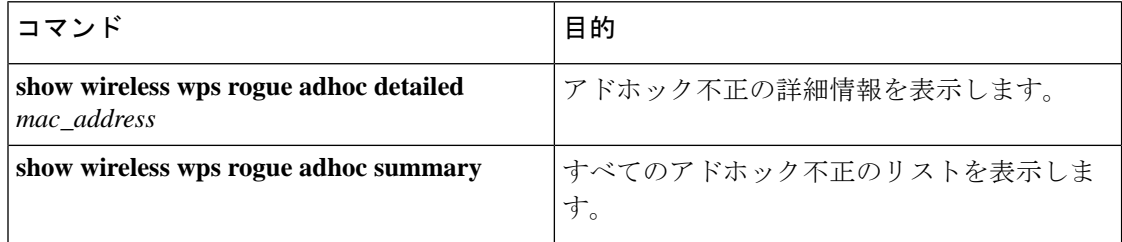

#### 表 **2 :** 不正 **AP** 情報の確認

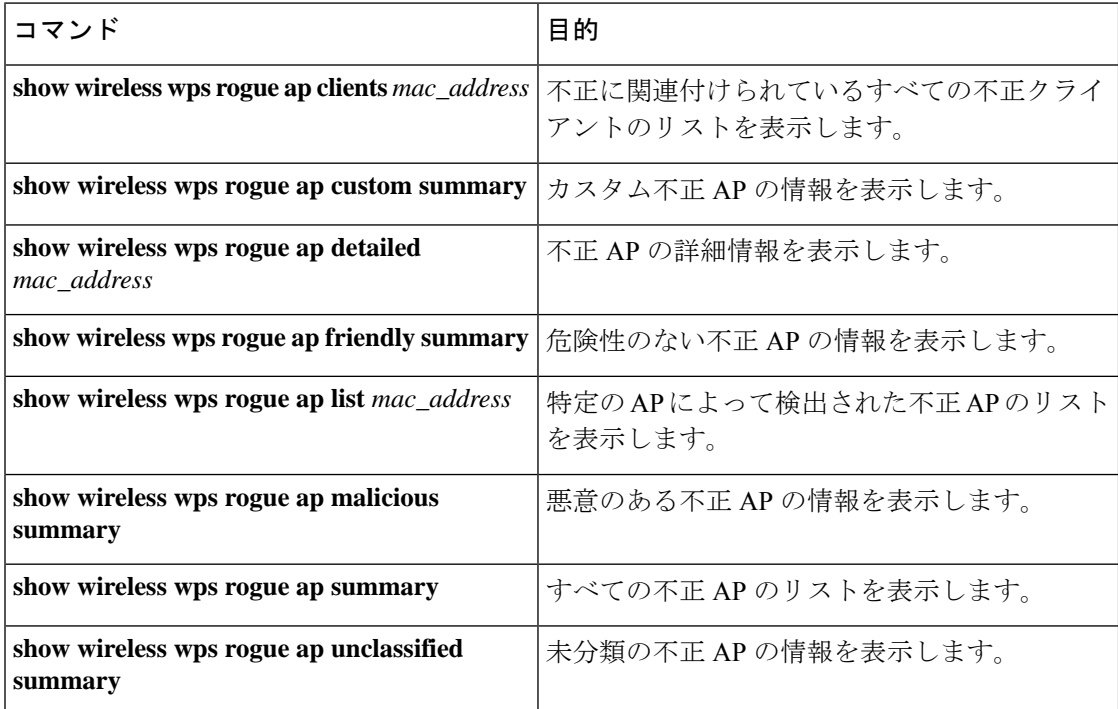

#### 表 **3 :** 不正の自動封じ込めに関する情報の確認

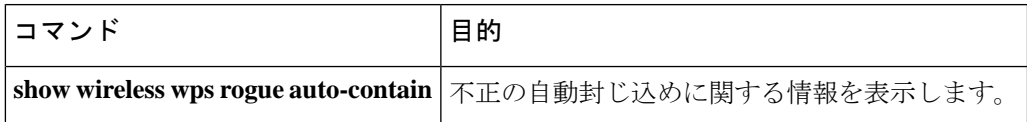

#### 表 **<sup>4</sup> :** 分類ルールの情報の確認

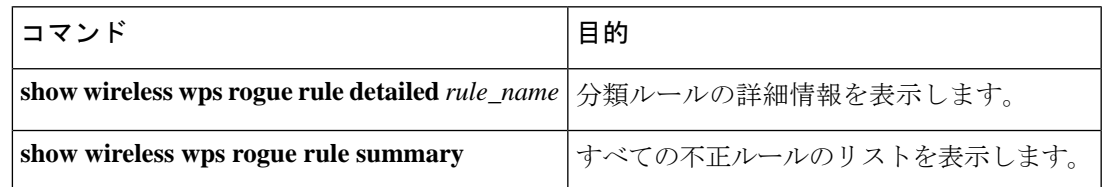

#### 表 **5 :** 不正統計情報の確認

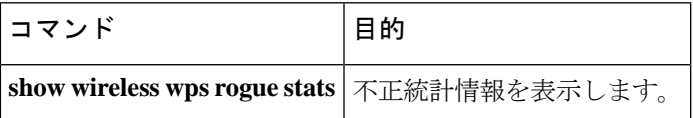

#### 表 **6 :** 不正クライアントの情報の確認

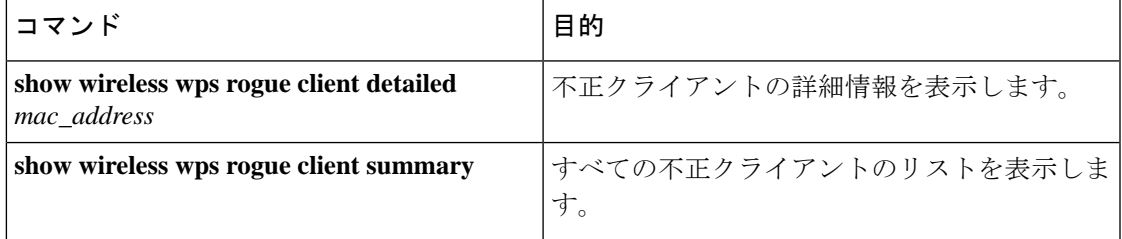

#### 表 **<sup>7</sup> :** 不正無視リストの確認

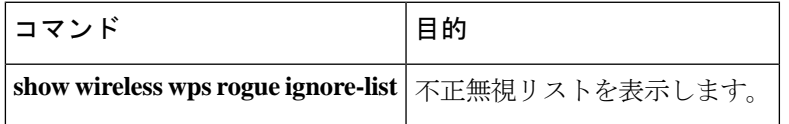

### 例:不正検出の設定

次に、検出された不正 AP が存在する必要がある最小 RSSI を、デバイスで作成されたエント リを持つように設定する例を示します。

Device# wireless wps rogue ap notify-min-rssi 100

次に、分類インターバルを設定する例を示します。

Device# **configure terminal** Device(config)# Device(config)#

Device(config)# **end** Device# **show wireless wps rogue client /show wireless wps rogue ap summary**

## 不正ポリシーの設定(**GUI**)

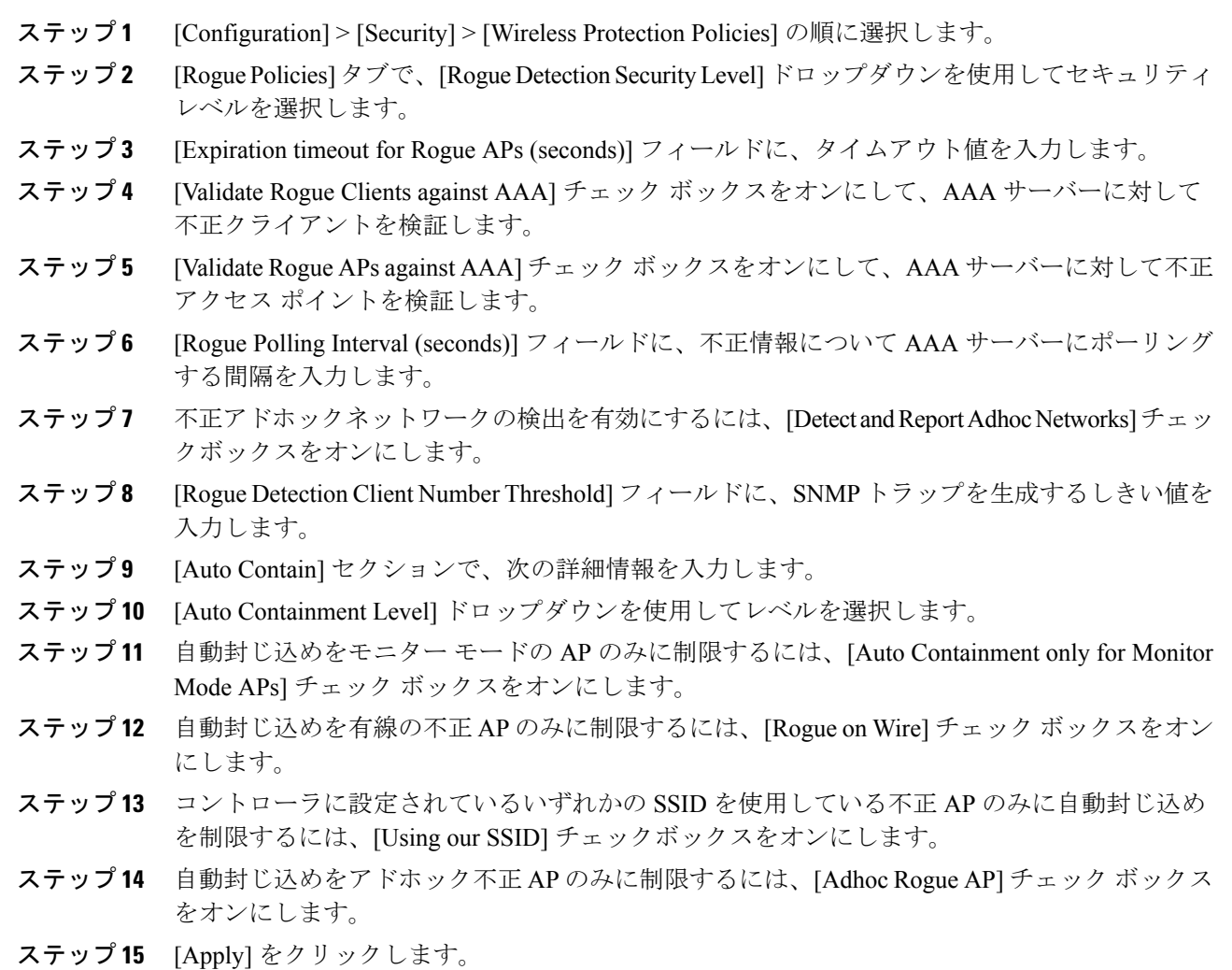

 $\mathbf I$ 

# 不正ポリシーの設定(**CLI**)

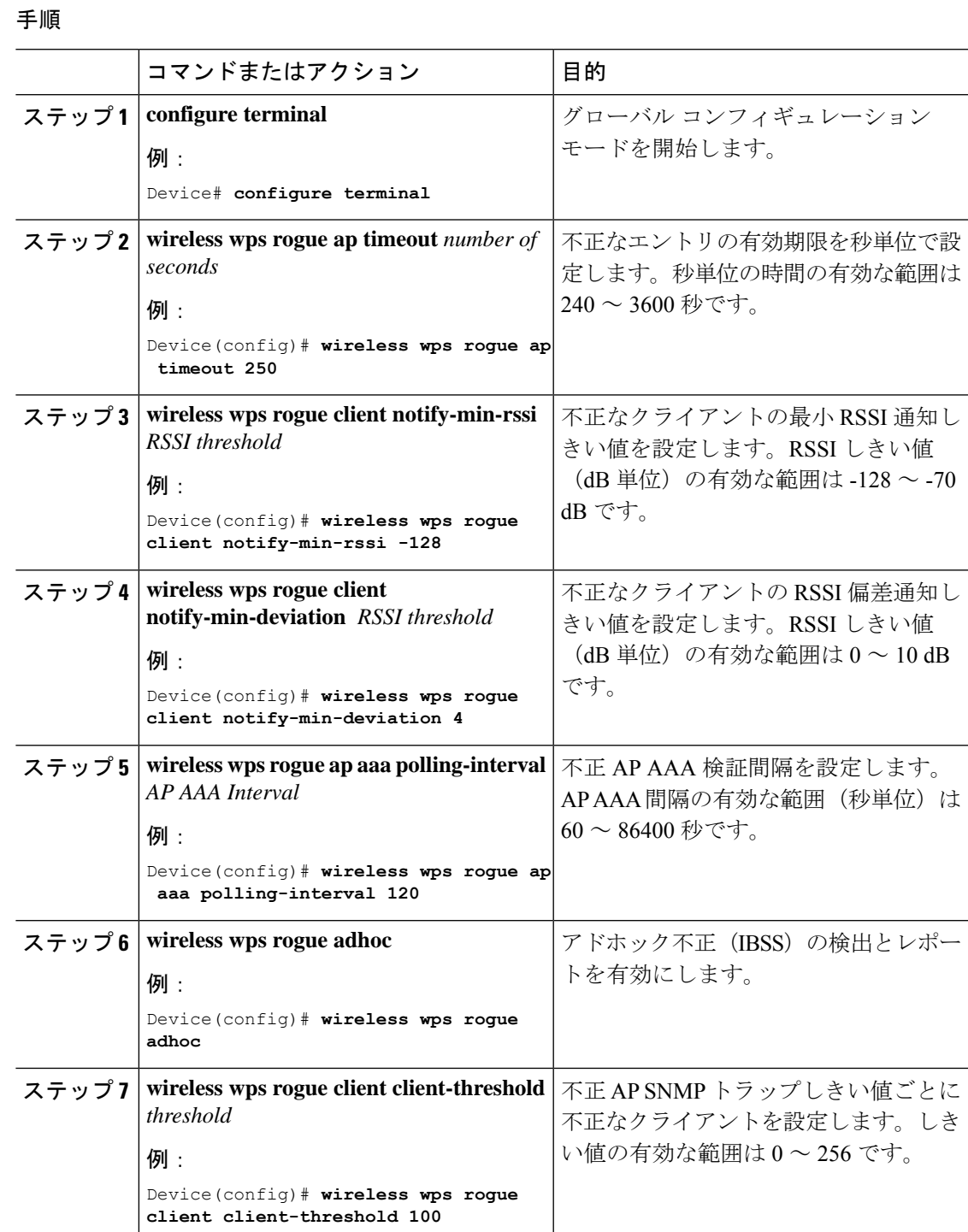

## <span id="page-11-0"></span>**Rogue Location Discovery Protocol**(**RLDP**)

### **Rogue Location Discovery Protocol**

Rogue Location Discovery Protocol (RLDP) は、不正 AP で認証が設定されていない(オープン 認証)場合に使用される積極的なアプローチです。このモードは、デフォルトで無効になって おり、不正チャネルに移動して、クライアントとして不正に接続するようにアクティブ AP に 指示します。この間に、アクティブ AP は、接続されたすべてのクライアントに認証解除メッ セージを送信してから、無線インターフェイスをシャットダウンします。次に、クライアント として不正 AP にアソシエートします。その後で、AP は、不正 AP から IP アドレスの取得を 試み、ローカル AP と不正接続情報を含む User Datagram Protocol (UDP) パケット (ポート 6352)を不正 AP を介してコントローラに転送します。コントローラがこのパケットを受信す ると、不正 AP が RLDP 機能を使用して有線ネットワークで検出されたことをネットワーク管 理者に通知するためのアラームが設定されます。RLDP の不正 AP の検出精度は 100% です。 オープン AP と NAT AP を検出します。

RLDP を管理するためのガイドラインの一部を次に示します。

- Rogue Location DiscoveryProtocol(RLDP)は、オープン認証に設定されている不正なアク セス ポイントを検出します。
- RLDP はブロードキャスト Basic Service Set Identifier(BSSID)を使用する不正なアクセス ポイント(つまりServiceSetIdentifierをビーコンでブロードキャストするアクセスポイン ト)を検出します。
- RLDP は、同じネットワークにある不正なアクセス ポイントのみを検出します。ネット ワークのアクセスリストによって不正なアクセスポイントから組み込みワイヤレスコント ローラへの RLDP のトラフィックの送信が阻止されている場合は、RLDP は機能しませ  $h_{\rm o}$
- RLDP は 5 GHz の動的周波数選択 (DFS) チャネルでは機能しません。
- メッシュ AP で RLDP が有効にされていて、その AP が RLDP タスクを実行すると、その メッシュAPのアソシエーションは組み込みワイヤレスコントローラから解除されます。 回避策は、メッシュ AP で RLDP を無効にすることです。
- RLDP がモニター モードではない AP で有効になっている場合、RLDP の処理中にクライ アント接続の中断が発生します。

次の手順では、RLDP の機能について説明します。

- **1.** 信号強度値を使用して不正に最も近い統合 AP を特定します。
- **2.** その後で、この AP が WLAN クライアントとして不正に接続します。3 回のアソシエー ションを試みて、成功しない場合はタイムアウトします。
- **3.** アソシエーションが成功すると、AP が DHCP を使用して IP アドレスを取得します。
- 4. IP アドレスが取得されると、AP (WLAN クライアントとして機能している)は、 組み込 みワイヤレスコントローラのそれぞれの IP アドレスに UDP パケットを送信します。
- **5.** 組み込みワイヤレスコントローラがクライアントから RLDP パケットを 1 つでも受信する と、その不正が on-wire としてマークされます。

(注)

組み込みワイヤレスコントローラのネットワークと不正デバイスが設置されたネットワークの 間にフィルタリングルールが設定されている場合は、RLDPパケットが組み込みワイヤレスコ ントローラに到達できません。

組み込みワイヤレスコントローラは、すべての近隣のアクセスポイントを継続的に監視し、不 正なアクセスポイントおよびクライアントに関する情報を自動的に検出して収集します。組み 込みワイヤレスコントローラは、不正アクセスポイントを検出すると、RogueLocationDiscovery Protocol(RLDP)を使用し、その不正アクセスポイントがネットワークに接続されているかど うかを判断します。

組み込みワイヤレスコントローラは、オープンの不正デバイスで RLDP を開始します。RLDP がFlexConnectまたはローカルモードのアクセスポイントを使用すると、クライアントはその 時点で接続を解除されます。RLDPのサイクルが終了すると、クライアントはアクセスポイン トに再接続します。不正アクセスポイントが検出された時点で、RLDPプロセスが開始されま す。

すべてのアクセスポイントで、または監視(リッスン専用)モードに設定されたアクセスポイ ントでのみ、RLDPを使用するように、組み込みワイヤレスコントローラを設定できます。後 者のオプションでは、混雑した無線周波数(RF)空間での自動不正アクセス ポイント検出が 実現され、不要な干渉を生じさせたり、正規のデータ アクセス ポイント機能に影響を与えず にモニターリングを実行できます。すべてのアクセスポイントで RLDP を使用するように 組 み込みワイヤレスコントローラを設定していて、モニターアクセスポイントとローカル(デー タ)アクセスポイントの両方が近くにある場合、 組み込みワイヤレスコントローラは常に RLDP 動作に対してモニターアクセスポイントを選択します。ネットワーク上に不正があると RLDP が判断した場合、検出された不正を手動または自動で阻止することを選択できます。

RLDPは、オープン認証に設定されている不正なアクセスポイントの存在をネットワーク上で 一度だけ(デフォルト設定の再試行回数)検出します。再試行回数は、を使用して設定できま す。

3 つの方法で 組み込みワイヤレスコントローラから RLDP を開始またはトリガーできます。

- **1.** 組み込みワイヤレスコントローラの CLI から RLDP 開始コマンドを手動で入力します。
- **2.** 組み込みワイヤレスコントローラ CLI から RLDP をスケジュールします。
- **3.** 自動 RLDP。 組み込みワイヤレスコントローラの CLI または GUI のどちらからでも 組み 込みワイヤレスコントローラの自動 RLDP を設定できますが、次の注意事項を考慮してく ださい。
	- 不正検出のセキュリティ レベルが custom に設定されている場合にのみ、自動 RLDP オプションを設定できます。

• 自動 RLDP および RLDP のスケジュールを同時に有効にすることはできません。

#### **RLDP** の制約事項

- RLDP は、認証と暗号化が無効になっている SSID をブロードキャストするオープン不正 AP でのみ動作します。
- RLDP では、クライアントとして機能しているマネージド AP が不正ネットワーク上で DHCP を介して IP アドレスを取得できる必要があります。
- 手動 RLDP を使用して、不正上で RLDP トレースを複数回試すことができます。
- RLDP プロセス中は、AP がクライアントにサービスを提供できません。これがローカル モード AP のパフォーマンスと接続に悪影響を及ぼします。この問題を回避するために、 RLDP はモニター モード AP に対してのみ選択的に有効にできます。
- RLDP は、5GHz DFS チャネルで動作する不正 AP への接続は試行しません。
- RLDP は、Cisco IOS AP でのみサポートされています。

### アラームを生成する **RLDP** の設定(**GUI**)

- ステップ **1** [Configuration] > [Security] > [Wireless Protection Policies] の順に選択します。
- ステップ **2** [RLDP] タブで、[Rogue Location Discovery Protocol] ドロップダウンリストを使用して、次のい ずれかのオプションを選択します。
	- a) [Disable]:すべてのアクセスポイントで RLDP を無効にします。[Disable] がデフォルトオ プションです。
	- b) [All APs]:すべての AP で RLDP を有効にします。
	- c) [Monitor Mode APs]:モニターモードの AP でのみ RLDP を有効にします。
	- [Schedule RLDP] チェックボックスは、[Disable] オプションが選択されている場合に のみ有効になります。[All APs] オプションまたは [Monitor Mode APs] オプションを選 択すると、[Schedule RLDP] チェックボックスは無効のままになります。 (注)
- ステップ **3** [Retry Count] フィールドで、試行する再試行の回数を指定します。許可される範囲は 1 ~ 5 で す。
- ステップ **4** [Apply] をクリックします。

### アラームを生成する **RLDP** の設定(**CLI**)

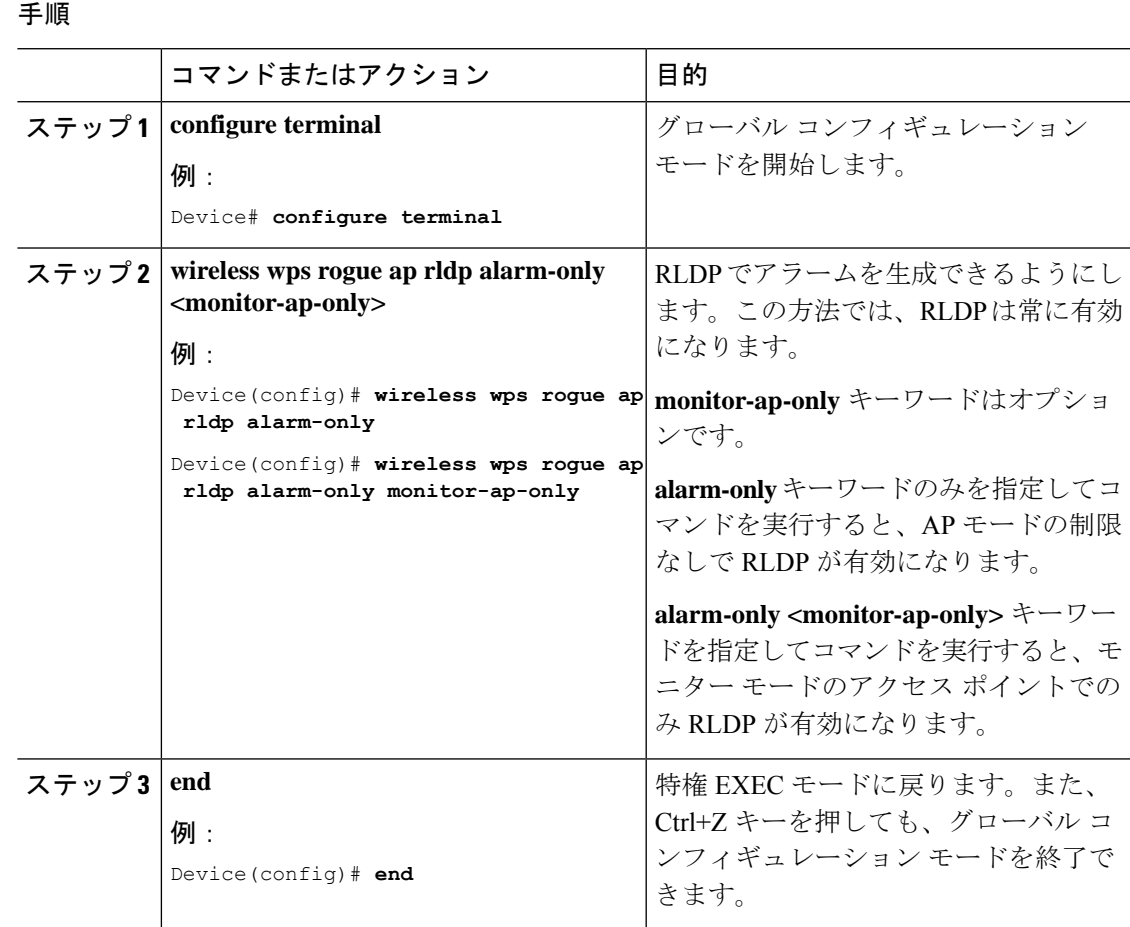

### **RLDP** のスケジュールの設定(**GUI**)

- ステップ **1** [Configuration] > [Security] > [Wireless Protection Policies] の順に選択します。
- ステップ **2** [RLDP] タブで、[Rogue Location Discovery Protocol] ドロップダウンリストから次のオプション を選択します。
	- [Disable](デフォルト):すべてのアクセスポイントで RLDP を無効にします。
- ステップ3 [Retry Count] フィールドで、試行する再試行の回数を指定します。有効な範囲 (1~5) を指 定してください、
- ステップ **4** [Schedule RLDP] チェックボックスをオンにして、プロセスを実行する曜日、開始時刻、終了 時刻を指定します。

ステップ **5** [Apply] をクリックします。

# **RLDP** のスケジュールの設定(**CLI**)

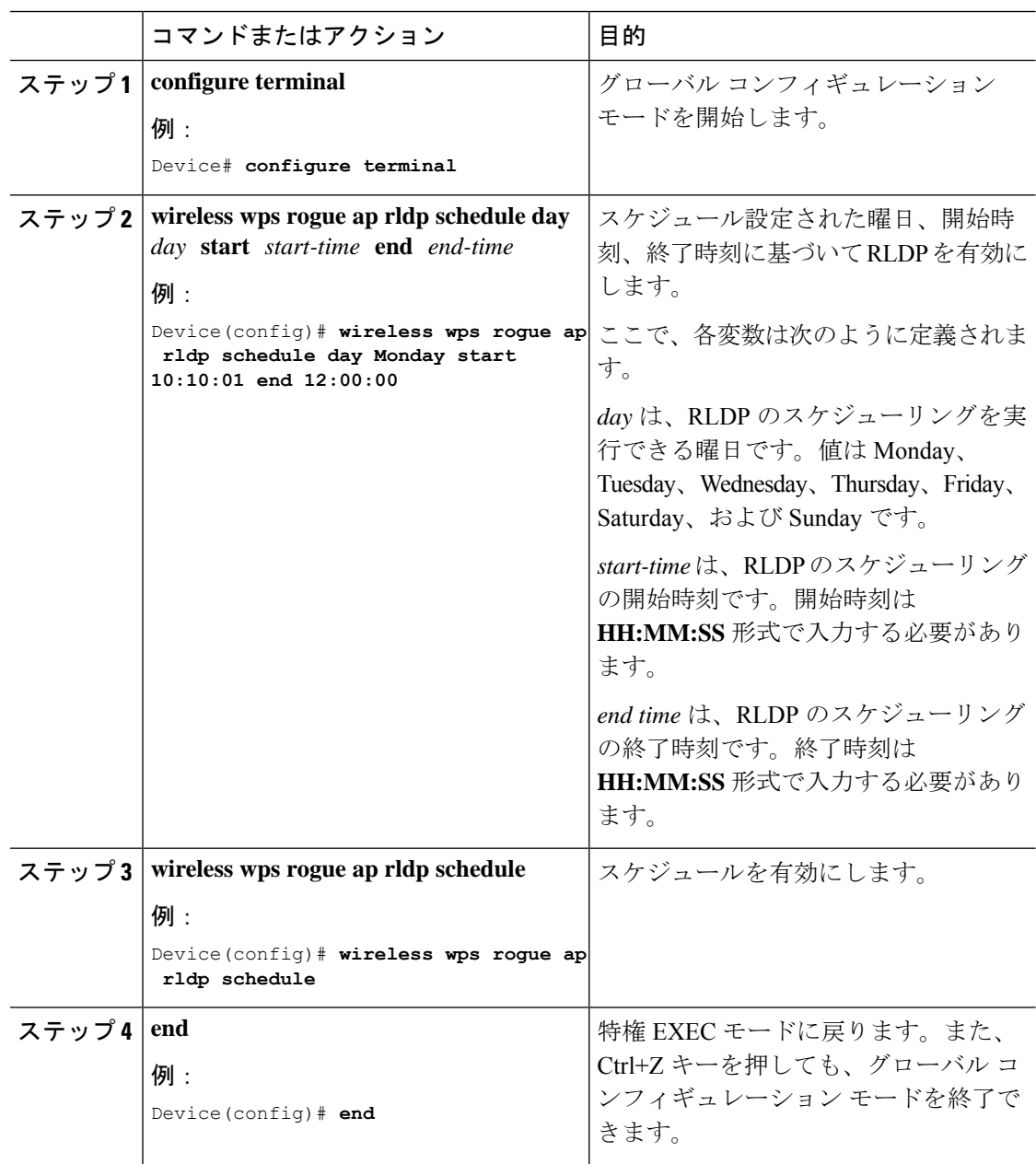

### 自動封じ込め用の **RLDP** の設定(**GUI**)

#### 手順

- ステップ **1** [Configuration] > [Security] > [Wireless Protection Policies] の順に選択します。
- ステップ **2** [Rogue Policies] タブの [Auto Contain] セクションで、[Rogue on Wire] チェックボックスをオン にします。

ステップ **3** [Apply] をクリックします。

### 自動封じ込め用の **RLDP** の設定(**CLI**)

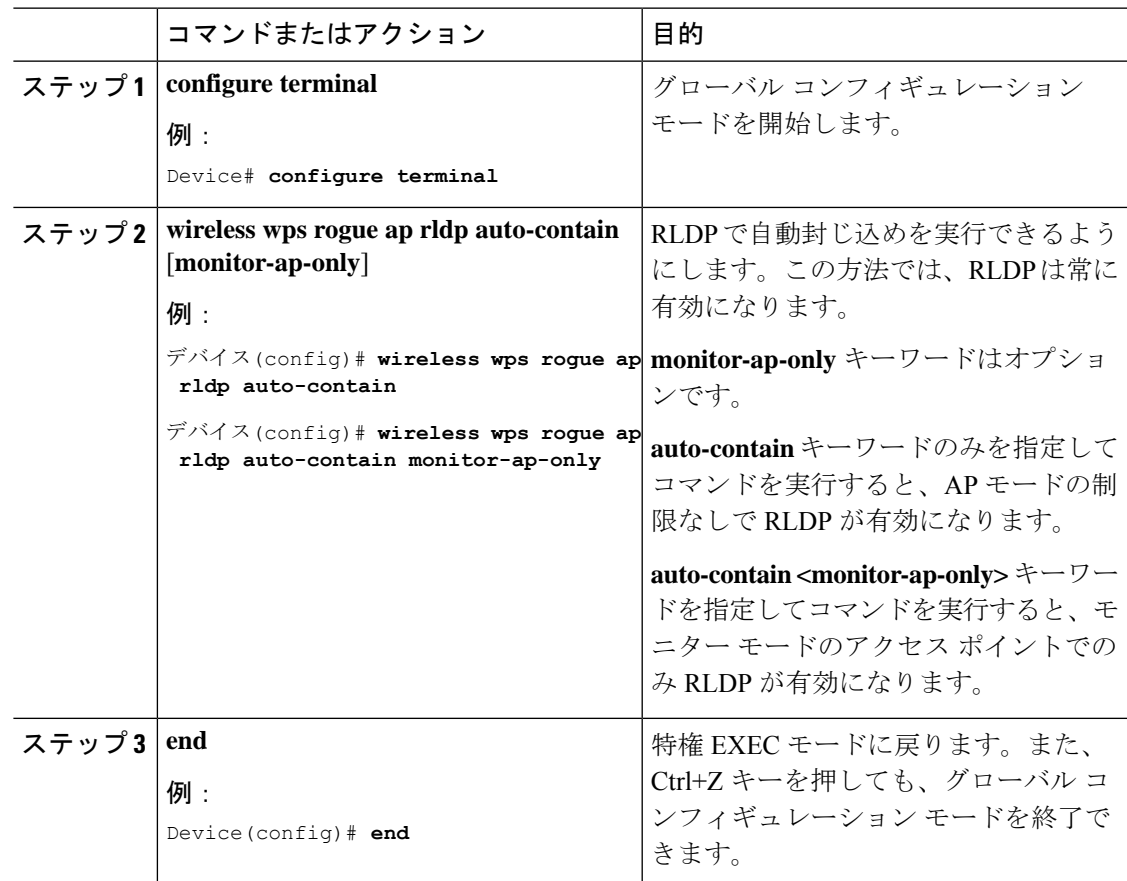

## 不正アクセス ポイントでの **RLDP** 再試行回数の設定(**GUI**)

手順

- ステップ **1 [Configuration]** > **[Security]** > **[Wireless Protection Policies]** を選択します。
- ステップ **2** [Wireless Protection Policies] ページで [RLDP] タブをクリックします。
- ステップ **3** [Retry Count] フィールドに、不正アクセス ポイントの RLDP 再試行の値を入力します。 有効な範囲は 1 ~ 5 です。

ステップ **4** 設定を保存します。

### 不正アクセス ポイントでの **RLDP** 再試行回数の設定(**CLI**)

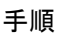

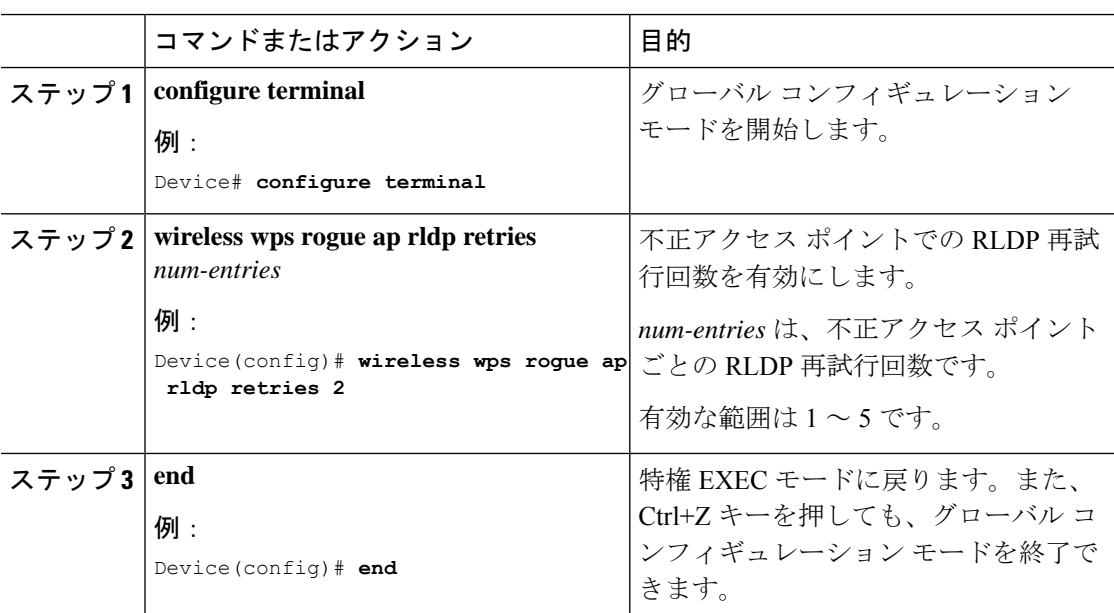

### 不正 **AP RLDP** の確認

次のコマンドを使用して、不正 AP RLDP を確認できます。

表 **8 :** 不正 **AP** 情報の確認

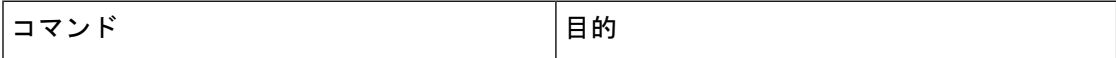

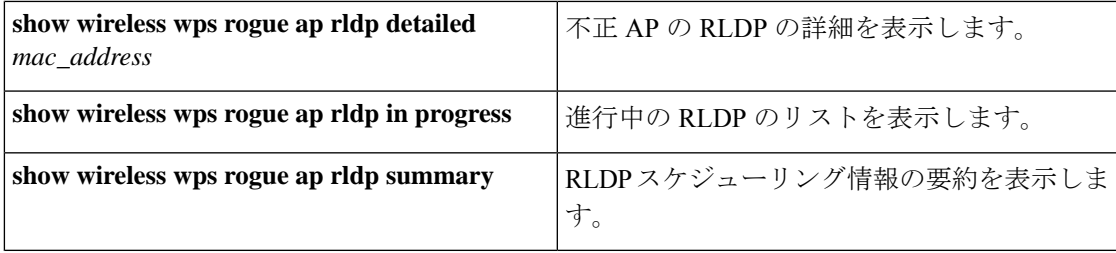

# <span id="page-18-0"></span>不正検出セキュリティ レベル

不正検出セキュリティ レベルの設定を使用して、不正検出パラメータを設定できます。 使用可能なセキュリティ レベルは次のとおりです。

- Critical:機密性の高い展開向けの基本不正検出。
- High:中規模な展開向けの基本不正検出。
- Low:小規模な展開向けの基本不正検出。
- Custom:デフォルトのセキュリティレベル(すべての検出パラメータが設定可能)。

Critical、High、または Low の場合、一部の不正パラメータは固定されており、設定できませ ん。 (注)

次の表に、事前に定義された 3 つのレベルについてパラメータの詳細を示します。

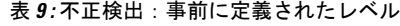

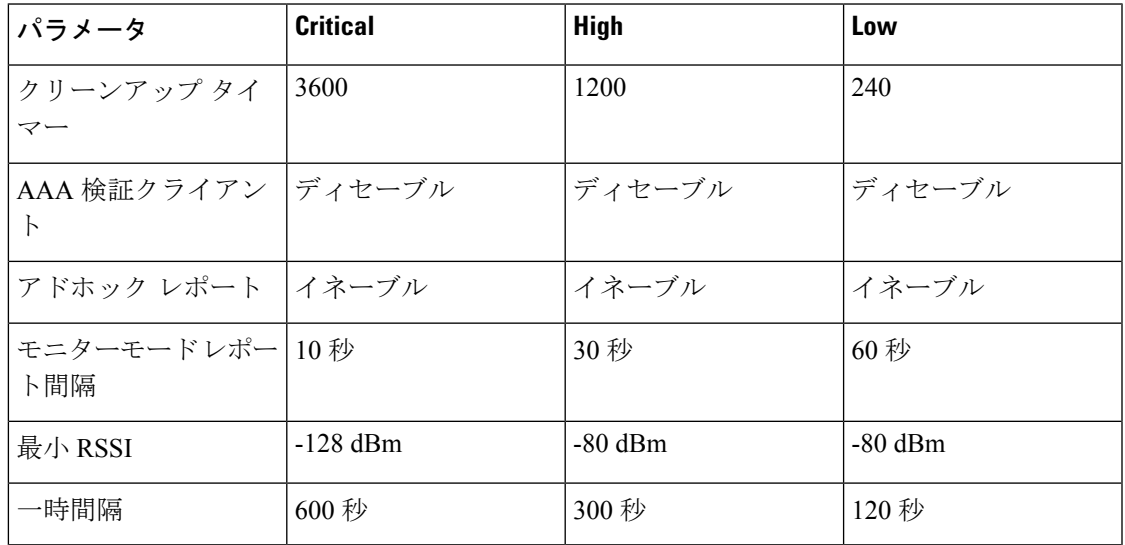

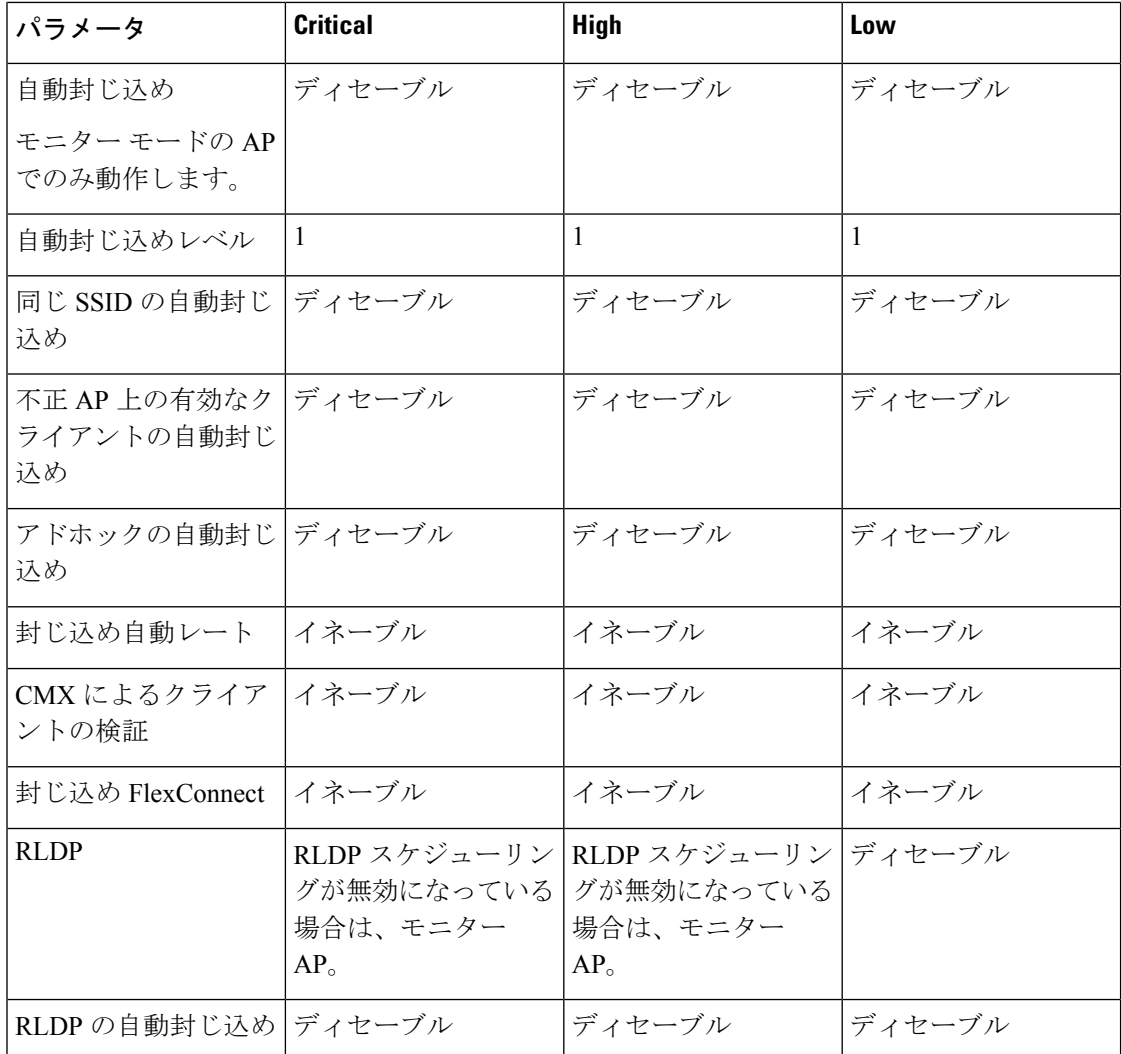

# <span id="page-19-0"></span>不正検出セキュリティレベルの設定

不正検出セキュリティレベルを設定するには、次の手順に従います。

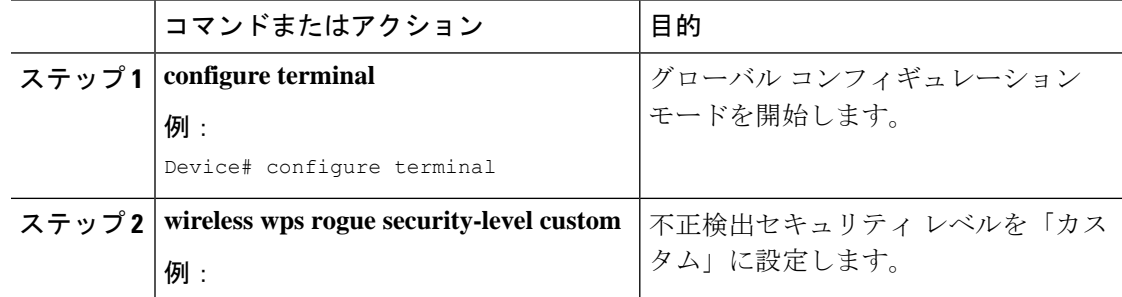

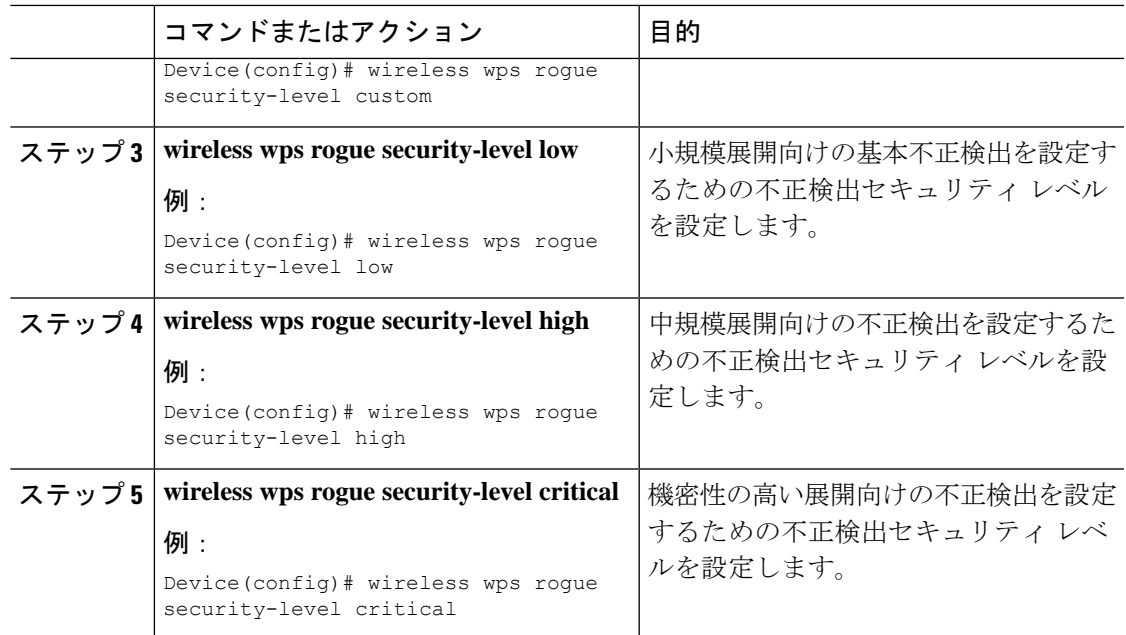

# <span id="page-20-0"></span>**Wireless Service Assurance** 不正イベント

リリース 16.12.x 以降のリリースでサポートされている Wireless Service Assurance (WSA) 不正 イベントは、SNMP トラップのサブセットに対応したテレメトリ通知で構成されています。 WSA 不正イベントは、対応する SNMP トラップの一部となっている同じ情報を複製します。

エクスポートされたすべてのイベントについて、次の詳細が Wireless Service Assurance (WSA) インフラストラクチャに提供されます。

- 不正 AP の MAC アドレス
- 最も強力な RSSI で不正 AP を検出した管理対象 AP と無線の詳細
- イベント固有のデータ(SSID、潜在的なハニーポットイベントのチャネル、偽装イベント 用偽装 AP の MAC アドレスなど)

WSA不正イベント機能は、サポートされるAPの最大数の4倍まで、およびサポートされるク ライアントの最大数の半分まで拡張できます。

WSA 不正イベント機能は、Cisco DNA Center およびその他のサードパーティ インフラストラ クチャでサポートされています。

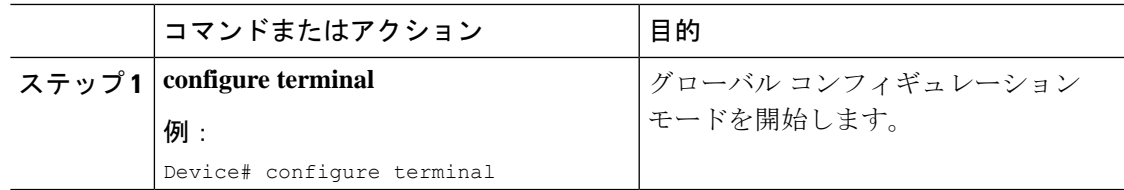

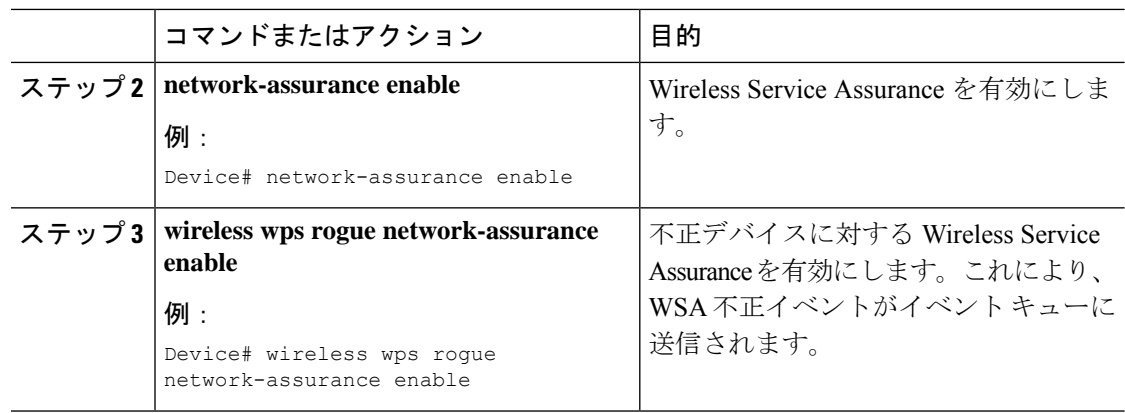

### **Wireless Service Assurance** 不正イベントのモニターリング

手順

• **show wireless wps rogue stats**

例:

Device# show wireless wps rogue stats

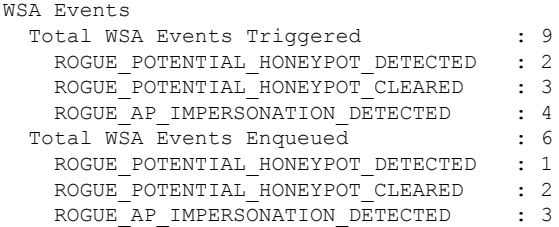

この例では、9 つのイベントがトリガーされていますが、そのうちの 6 つだけがキューに 入れられています。これは、WSA 不正機能が有効になる前に 3 つのイベントがトリガー されたためです。

• **show wireless wps rogue stats internal**

**show wireless wps rogue ap detailed** *rogue-ap-mac-addr*

これらのコマンドは、WSA イベントに関連する情報をイベント履歴に表示します。